## **CÓMO SOLICITAR DOCUMENTOS A LA TNT**

1. Identificarse en la Biblioteca Virtual:

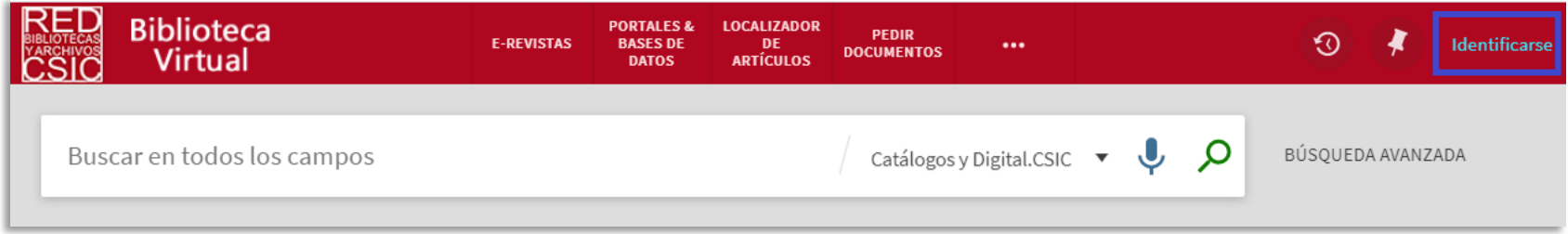

## **A. Solicitar libros**

2. Una vez localizado el título de la obra que interesa, se debe confirmar que se encuentra disponible en la TNT, para ello entrar en el enlace de las localizaciones:

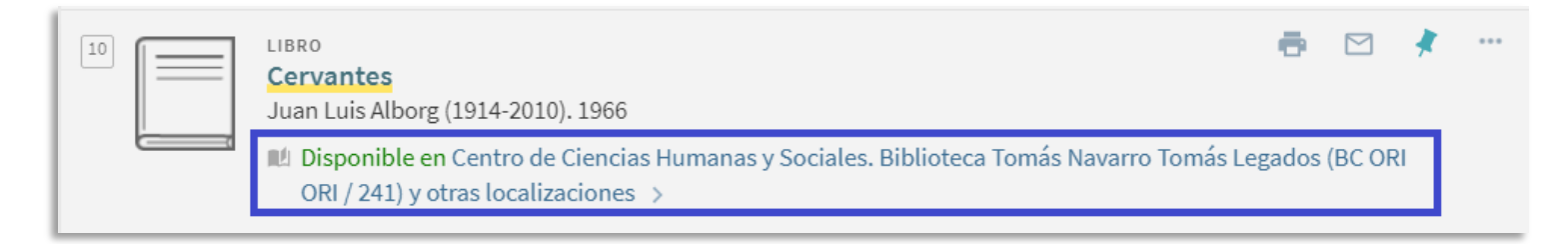

3. Solicitar el ejemplar desde el interior de su registro:

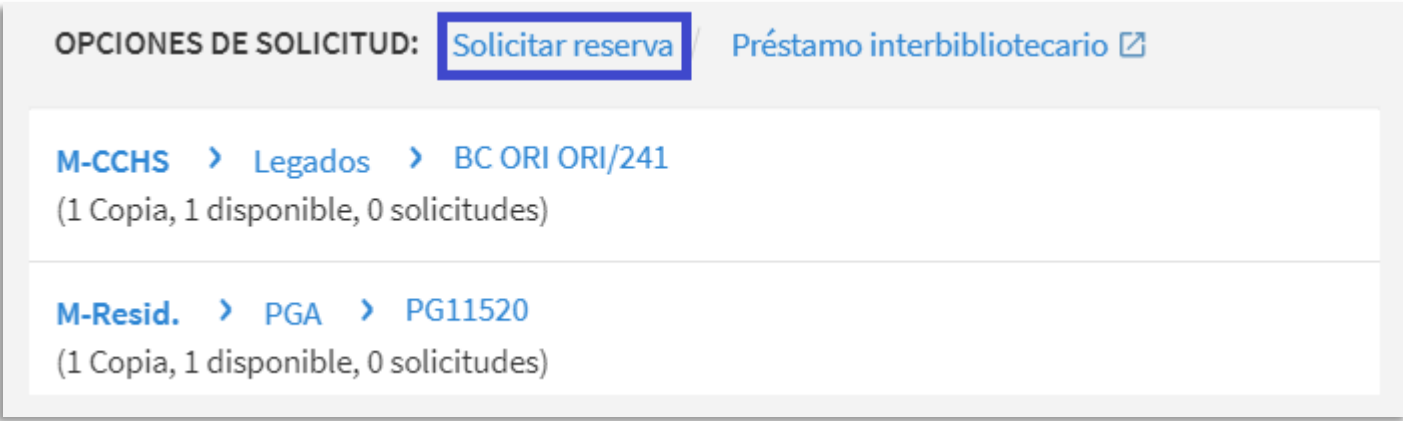

## 4. Elegir la ubicación CCHS:

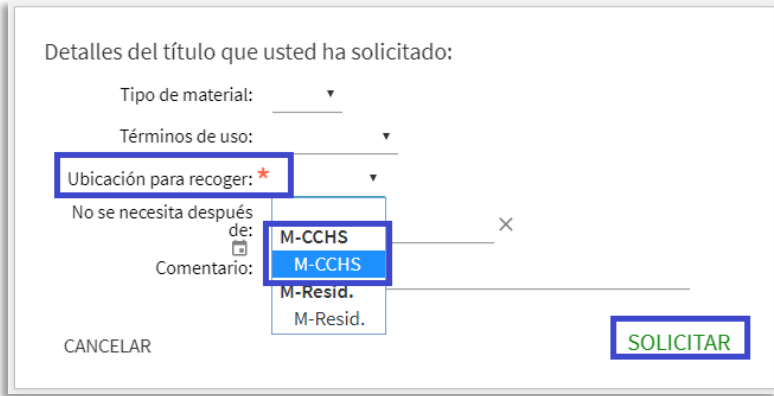

## **B. Cómo solicitar revistas**

2. Una vez localizado el título de la revista que interesa debe confirmar que se encuentra disponible en la TNT, para ello hay que entrar en el enlace de las localizaciones:

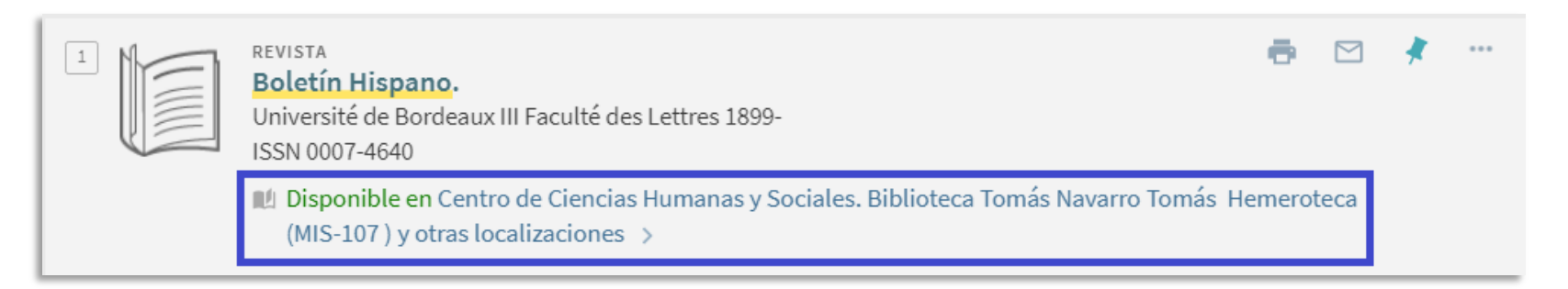

3. Comprobar que el año que interesa forma parte de la colección del CCHS y pinchar sobre la colección:

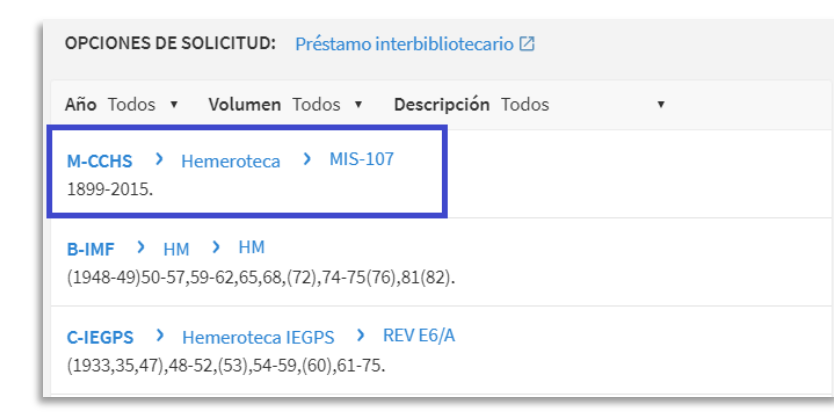

4. Pinchar solicitar reserva si el número está descrito:

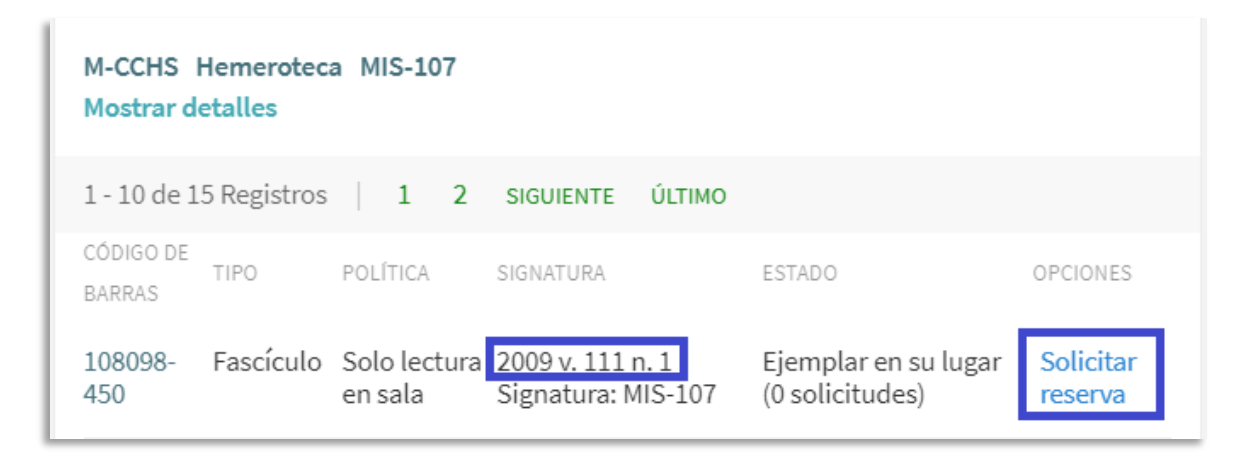

5. Buscar el registro Colección revistas si el año de interés no está descrito (en la última página de registros) y solicitar reserva:

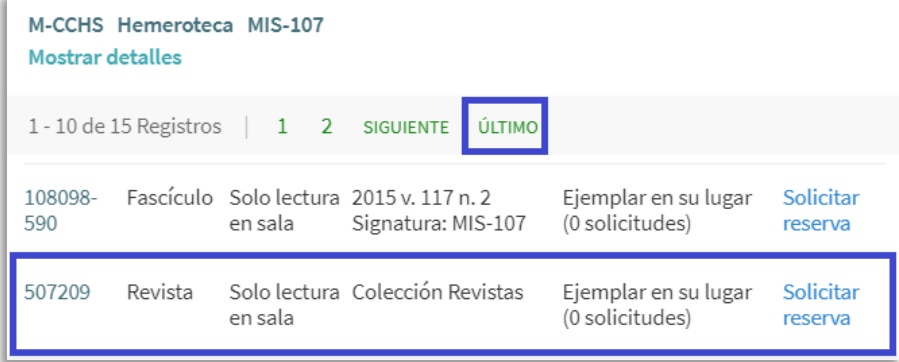

6. Indicar en comentarios los datos del número que se quiere reservar:

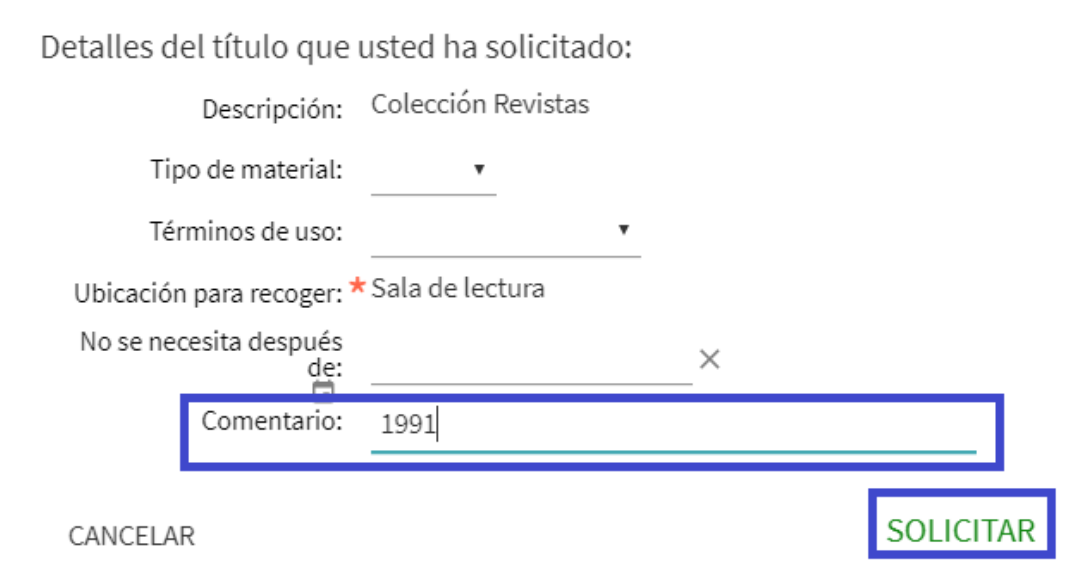